## $\boldsymbol{Jixis}$   $\boldsymbol{S}$  Graphical Music Systems

## **Fingerboard Version - Note/Symbol Correlator**

A Note/Symbol Correlator is a simple graphical device for quickly measuring line and space note positions in your written music to determine their color/symbol coding on your label sets. To use the Correlator, cut it free from the sheet below. Fold the left and right tabs of the Correlator slightly upwards, and use one of the tabs to slide the Correlator's front staff-lines over the music score to measure the note positions. Alternately, the Correlator may be taped to a stiff support, such as a dowel or pencil, or may be provided with a support for sliding along a transparent clip-slide on a music holder. If desired, you can cover the Correlator with a clear adhesive plastic sheet or transparent tape strips to avoid ink smears, curling, and frayed edge issues.

 Start by aligning the green middle line of the Correlator with the middle-C ledger line in the written music, or align one set of the red staff lines in the music. If the Correlator lines do not match the music score lines, resize the printout of the template PDF using the print scaling method explained below. When the Correlator lines and the music score lines are equivalently sized, follow the angled lines between the written note position line or space in the written music to the note name and then to the color/symbol coding on the template. This will then be the color/symbol coding that you will use to match to the color/symbol coded labels to locate the playing positions of the notes.

 To scale the Correlator print-out differently, that is, smaller or larger, you may either utilize a color copier that allows percentage printing, or simply print out the label set PDF at a different scaling. You may do this by successively clicking on FILE, PRINT-SETUP, PROPERTIES, ADVANCED, SCALING, and then click on the percentage numbers to make the printed image smaller or larger. In other PDF readers, the SCALING print-out percentage feature may be reached by successively clicking PROPERTIES, PAGE SETUP, PAGE LAYOUT, SCALED PRINTING, or via similar steps.

To properly use the Note/Symbol Correlator, be sure the Correlator is correctly aligned to the music you are reading. Also, remember that the same color/symbol coding may appear on multiple strings, so try first to choose the one that is closest to the rest of your playing positions in the context of the written music.

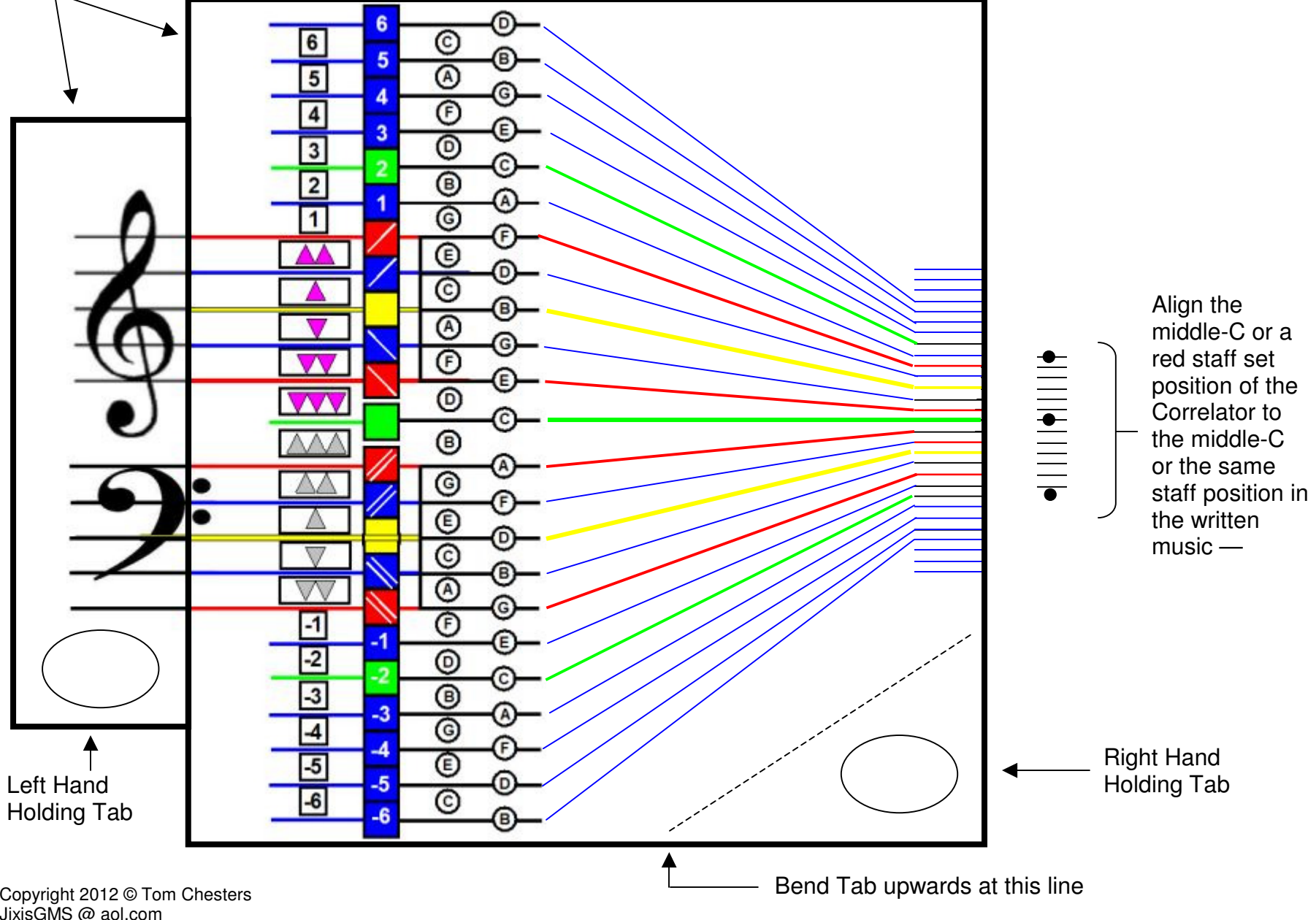

Cut out these two sections as one piece